# DIRECT CERTIFICATION

Patricia Winders Director's Conference July 29, 2014

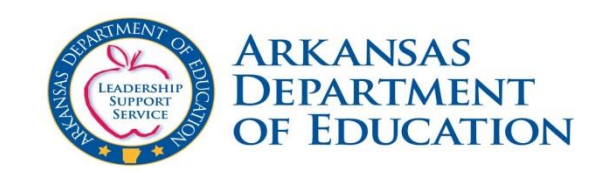

### Direct Certification Grant

- USDA Direct Certification Grant
	- ADE, CNU received \$944,908
	- 8 Projects were developed to assist schools with increasing direct certification percentage and provide guidance for maintaining direct certification
	- Main development is direct certification portal for Public Schools. Portal is an expansion of the Private School portal already in place.
	- Equipment

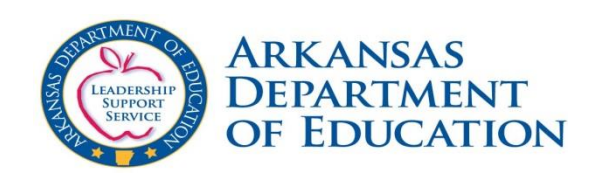

- What is a Portal:
	- entrance: any entrance to a place, or any means of access to something
	- home site for Web browser: a Web site that provides links to information
- Portal for accessing direct certification matches is almost finished. In testing process.
- Portal will provide for
	- Instant match of student or students
		- Can upload list of students and get back matches
	- Access each of the four matches of the school year

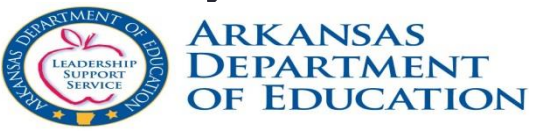

- When will matches be available on the portal?
	- First match week of August 11<sup>th</sup>
	- Second match week of September 15<sup>th</sup>
	- Third match week of January 19<sup>th</sup>
	- Fourth match week of March 16<sup>th</sup>
- Remember: The district can access the portal to enter student information and receive instant MATCH or NO MATCH

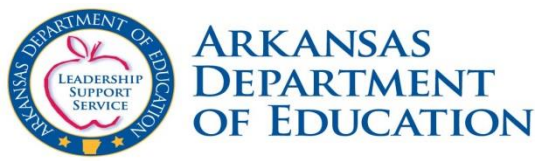

- If the student information indicates NO MATCH, the district needs to follow up to make sure there is not an application or other source document where the student is listed
- REMEMBER: direct certification eligibility is extended to the entire household.

• The district can screen print the identified household data and use as source documentation to extend eligibility to the household

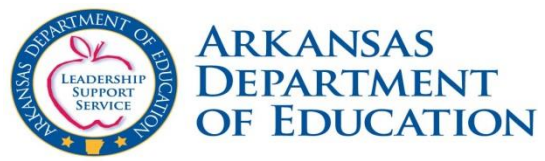

- *Check and Double Check* for other source documents which would indicate the household is eligible. Example: Meal application approved by SNAP case number.
- These children in the household should be counted in the directly certified total.
- Since a student or family may in the process of receiving SNAP benefits, check all NO MATCHES often.

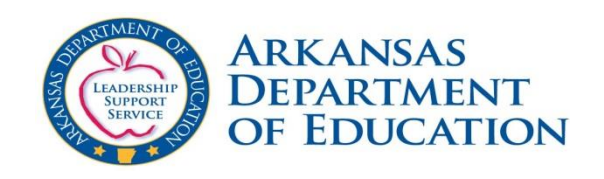

- The district will receive an email indicating the match is available for download and print.
	- Email indicated on the Agreement and Policy Statement
		- If changed email correct address to [Stephanie.Starks@arkansas.gov.](mailto:Stephanie.Starks@arkansas.gov) NO PERSONAL EMAIL ADDRESSES WILL BE ACCEPTED – ONLY WORK EMAIL ADDRESSES
	- A link will be provided in the email to access the Single Sign On (SSO) screen
	- Access will also be available on the ADE Data Center

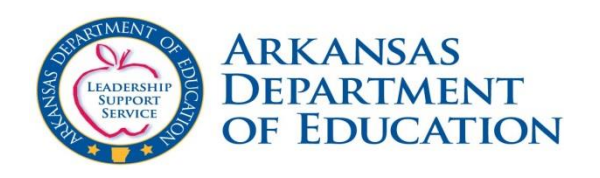

#### **Single Sign-On (SSO) Login Process**

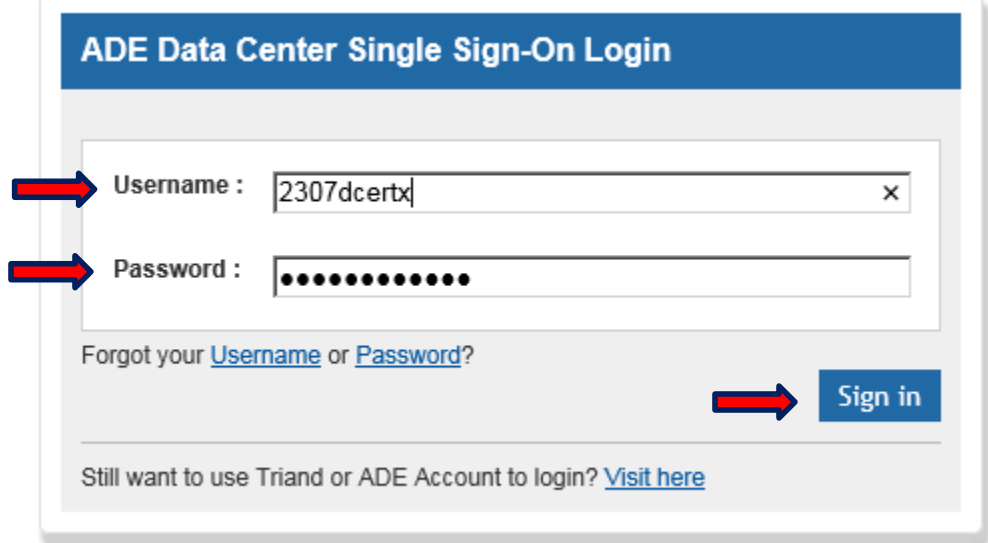

• From the ADE Data Center Single Sign-On, enter your **User Name** and **Password** and **click Sign In.** 

- The portal login information contains
	- Username FIRST FOUR NUMBERS OF LEA then dcert – *for example* 0101pwinders
	- Password: Assigned by district APSCN administrator
- *The assigned administrator in the district must add the person responsible for direct certification to the Active Directory and assign a password*

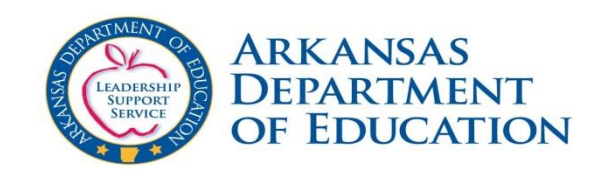

### To Access Direct Certification by SSO

- Assigned person to access direct certification Person is indicated on Agreement and Policy Statement
- Go to [www.apscn.org](http://www.apscn.org/)
	- Click Security
	- Click Security Resources
	- Scroll down to Forms
	- Fill out Direct Certification form and send in. This form must be filled out and submitted before assigned person can access direct certification.

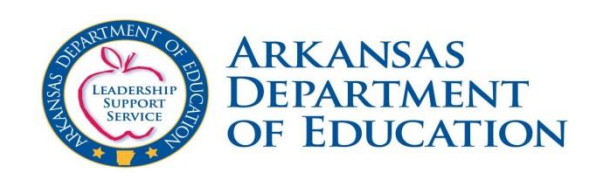

- The **August** match was placed in eSchool.
	- *The remaining matches during the school year - it will be the responsibility of the district to change the student eligibility in eSchool to 04. All extended eligible students in the household should be coded 04*
- For support with Verification Collection Report FNS-742 reporting and Community Eligibility Reporting all directly certified students will be coded as a "4" in eSchool.
- For Point of Service students can be coded as free.

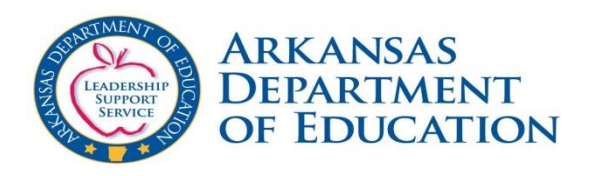

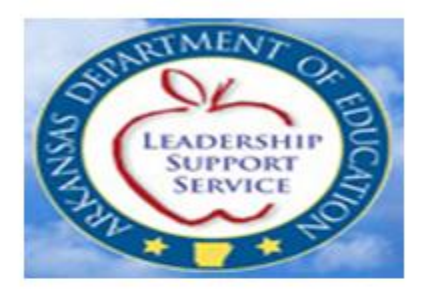

THE VALUE OF PERFORMANCE. **NORTHROP GRUMMAN** 

#### **Arkansas Department Of Education Child Nutrition Unit**

**Direct Certification User Guide** 

• The ADE Direct Certification User Guide is a tool for authorized ADE and school district personnel to use in conjunction with the ADE Direct Certification website.

#### Reporting Using Direct Certification

- •FNS-742
- •Community Eligibility

### Community Eligibility Provision

- Why is Direct Certification important for Districts that elect to participate in the Community Eligibility Provision?
	- Helps determine Identified Student Percentage
	- The higher the ISP the higher the reimbursement
- Important Dates for notification, publication and CEP decision process
	- April  $1<sup>st</sup>$  Districts begin to complete notification form to send ADE, CNU to report Identified Student Percentage
	- April  $15<sup>th</sup>$  LEA's submit school level data to State Agency. State agencies notify LEA's of district-wide eligibility.
	- May  $1<sup>st</sup>$  State Agency posts the data on the ADE and Child Nutrition website and sends to USDA, Food and Nutrition Service
	- June 30<sup>th</sup> deadline to notify State Agency of intent to participate

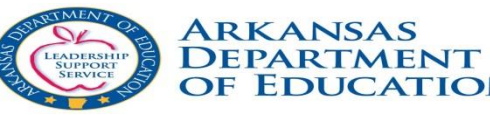

- How does the portal match?
	- Back End Match and Front End Match
		- Portal is used on the Front End Match for districts to use
		- Back End Matches are the Statewide Matches done by DIS
- Good Data In = Good Data Out
	- eSchool student data must be complete
		- Example 4391 invalid LEA #'s in match
			- $\cdot$  198 had No I FA
			- 2407 had 000 listed as the LEA
			- 1786 had a wrong LEA or missing numbers in LEA
	- SSN must be complete, Date of Birth, etc.

- Not enough matches as last year
	- Good Data In = Good Data Out
	- You can check students by school by entering the correct data into the DC Upload Template that was emailed to the Child Nutrition Director on August 18 from Suzanne Davidson.
	- The DC Template is on the Child Nutrition website under the "What's New"
	- The email address

<https://adesnap.arkansas.gov/ADEDirectCertification>

- Where do I go to get a log in and password?
	- Check the email from Suzanne Davidson on August 18<sup>th</sup>. Instructions are there AND on the Child Nutrition website under "What's New" Direct Certification
- I get an error message stating "http://403 Access Denied"
	- Go to your Account Manager in your district for help signing on. If they cannot help, put in a help desk ticket. You may have tried to sign on too many times and it locked you out and will need to be reset
- Where do I go once I get on the portal?
	- Take the time to load and view the User Guide. It will help you with what the portal does and navigating through the portal.

#### • How do I print the DC list from the portal?

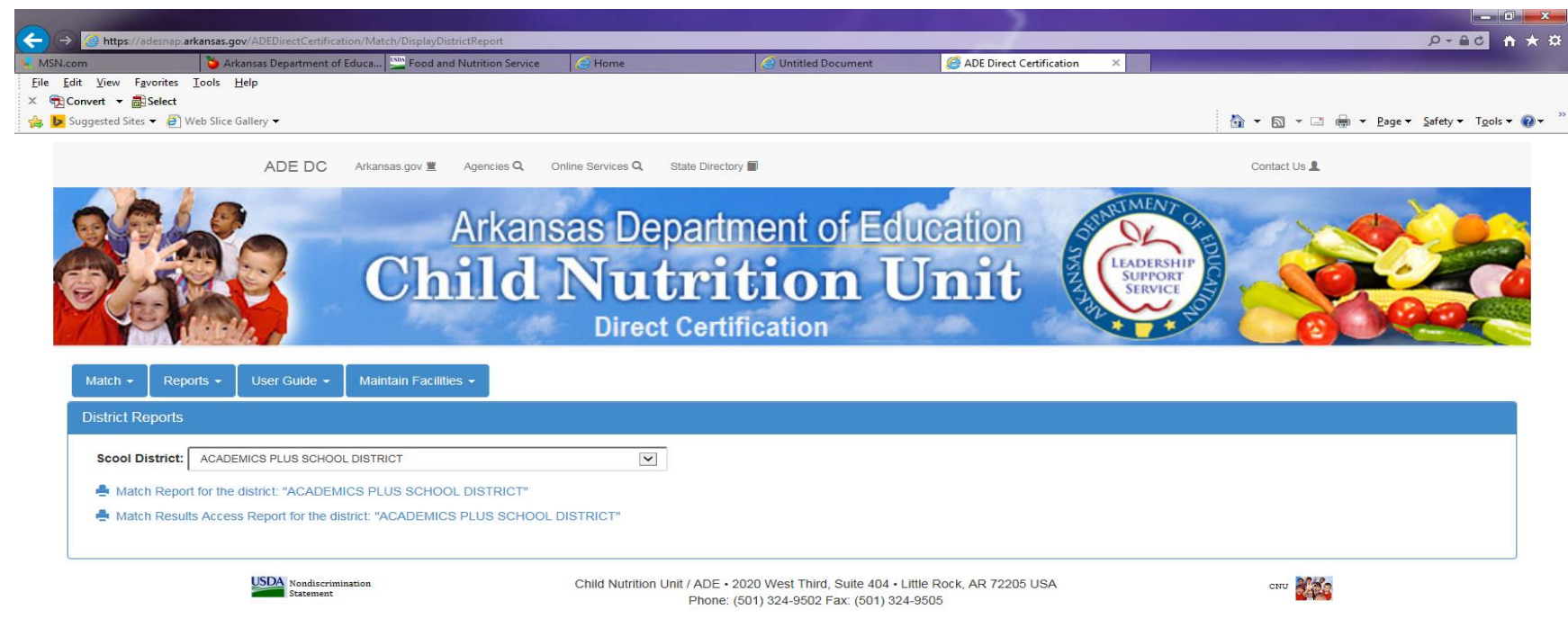

- Then click on your district
- Then click on Match Report for the district.

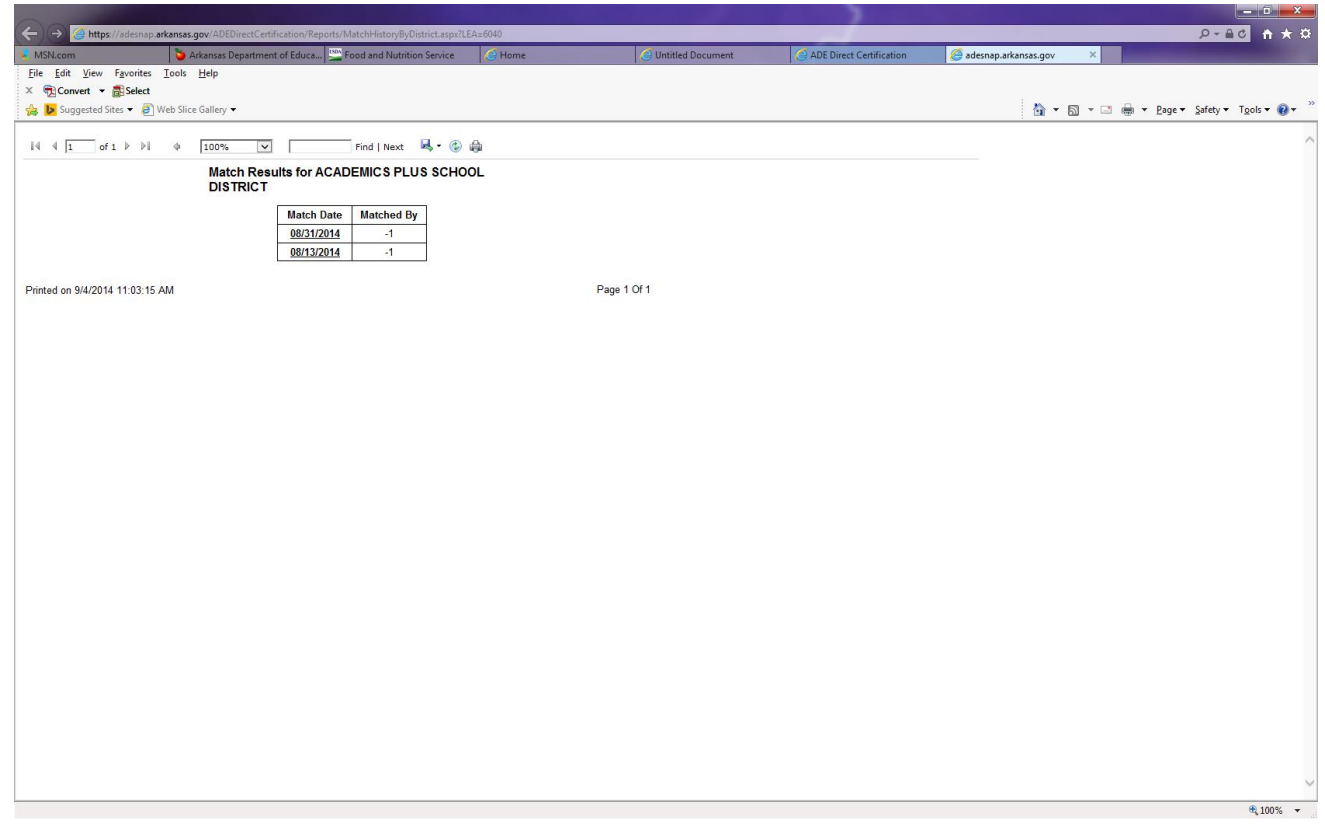

- Each time you do an upload match OR there is a statewide match a DATE will appear.
- Click on the Date and your DC list will appear by school
	- Note the page arrows at the top of the page.
- Click on the
- Click on Excel and save DC list.
- You can then sort the list into
	- EXACT MATCH
	- NO MATCH
	- HIGH PROBABILITY MATCH
	- LOW PROBABILITY MATCH

- It is the districts responsibility to check out HIGH or LOW PROBABILITY MATCHES for correct data.
	- After checking for accurate student record information try to do an INSTANT MATCH ON THE PORTAL.

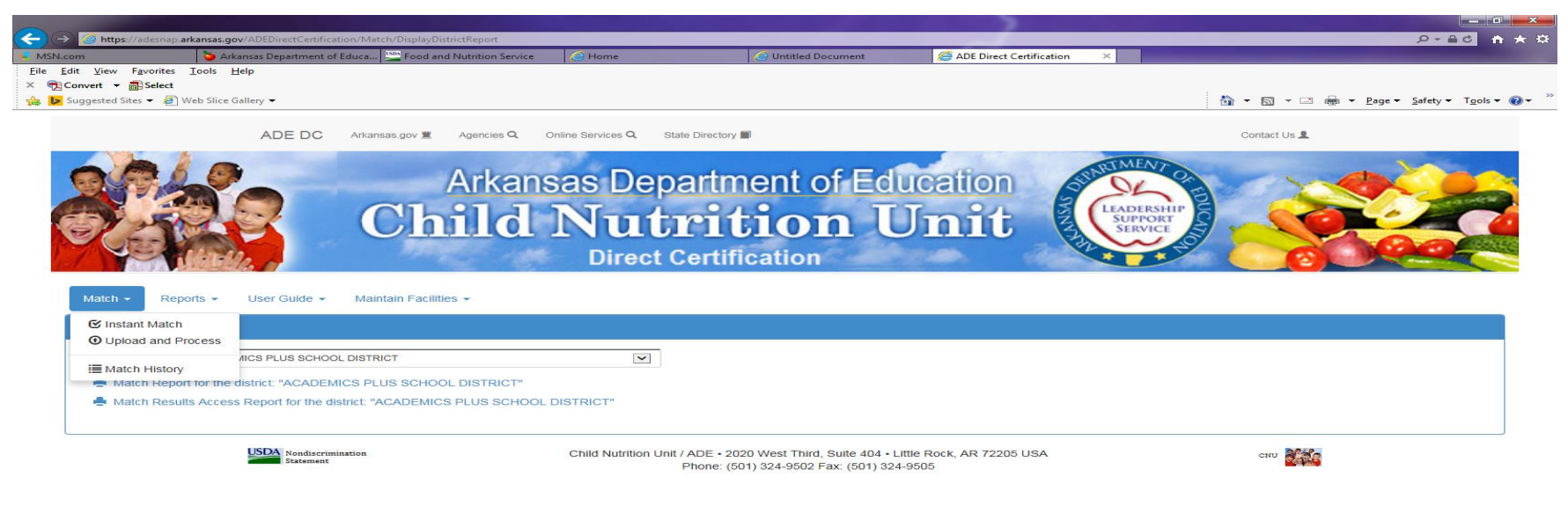

- Once I've done an Instant Match or Upload Match do I submit the list to ADE/CNU?
	- NO. Print the list for you source documentation.
- Do I have to put the DC students as 04 in my Point of Service software?
	- NO. You can put the students in as 01Free if that is the number your district uses.
	- HOWEVER, if you use the POS as your Child Nutrition Master Roster, you will need to differentiate the 04's. You may need to talk to your software company.

#### Questions on Portal

- If one student is an EXACT MATCH on the DC list and has siblings who are not Direct Certified, do I change them to 04 as well?
	- YES. DC trumps any meal application and DC benefits are extended to the entire household.
- I am in the portal and I click on the "Match" tab but I don't see a drop down box. What do I do?
	- Look at the left hand bottom of the screen. If you see "Done, but with errors on page" contact your district technology person. Your computer may need Internet Explorer udated.

#### Afterschool Snacks and At-Risk Supper

- Reminder:
	- A School District can select one of two programs to provided Afterschool Snacks – DHS or ADE
	- The At-Risk Afterschool Supper program is through DHS
	- YOU ARE NOT OBLIGATED TO LET ANY OUTSIDE ENTITY COME INTO THE SCHOOLS TO OPERATE EITHER AND AFTERSCHOOL SNACK PROGRAM OR AN AT-RISK PROGRAM.
	- IF YOU HAVE QUESTIONS ABOUT THESE PROGRAMS, CONTACT YOUR AREA SPECIALIST.

## THANK YOU

PROGRAM ADMINISTRATION [Patricia.Winders@arkansas.gov](mailto:Patricia.Winders@arkansas.gov) [Donna.Ratliff@arkansas.gov](mailto:Donna.Ratliff@arkansas.gov) [Stephanie.Starks@arkansas.gov](mailto:Stephanie.Starks@arkansas.gov)